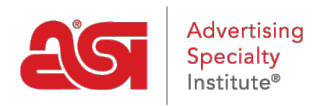

[Support Produit](https://kb.asicentral.com/frame-embed/fr/kb) > [Email Marketing](https://kb.asicentral.com/frame-embed/fr/kb/email-marketing) > [Email Campaigns](https://kb.asicentral.com/frame-embed/fr/kb/email-campaigns) > [Envoyer une campagne email](https://kb.asicentral.com/frame-embed/fr/kb/articles/send-an-email-campaign)

## Envoyer une campagne email

Jennifer M - 2018-08-17 - [Email Campaigns](https://kb.asicentral.com/frame-embed/fr/kb/email-campaigns)

L'envoyer cette page vous permet de revoir tous d'une campagne.

Planant sur la vignette de la campagne sur la gauche il élargira donc vous pouvez obtenir un aperçu de l'ensemble du modèle.

Vous pouvez utiliser le bouton modifier les options d'objet, liste, du nom et répondre à l'Email pour apporter des modifications à un de ces champs.

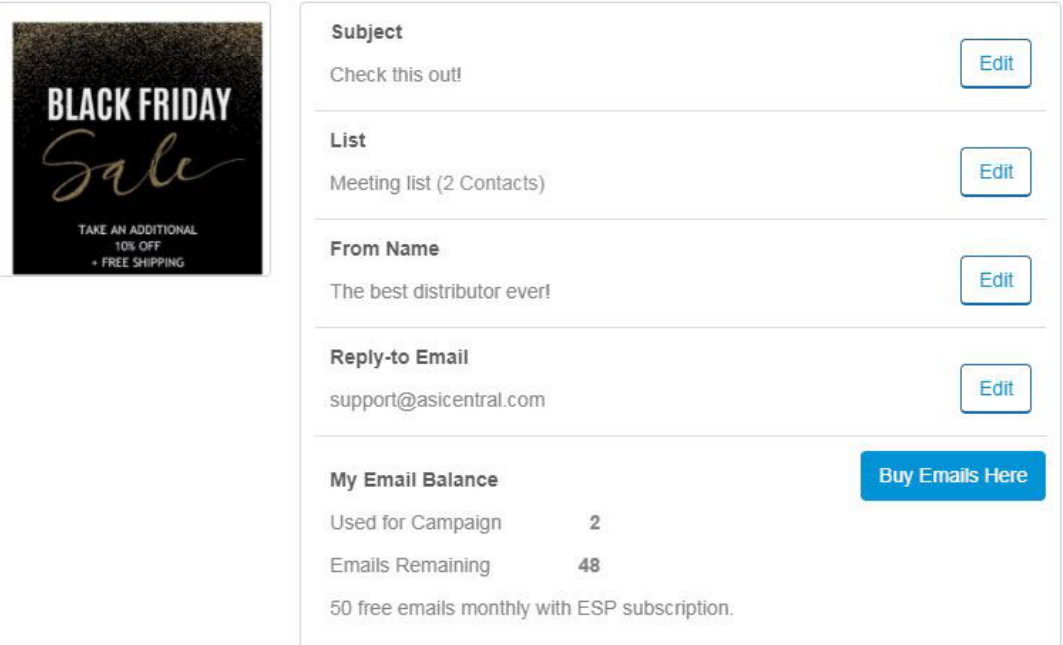

Le solde de Email My montrera combien de courriels serviront à distribuer cette campagne ainsi que la façon dont beaucoup resteront. S'il y a un nombre négatif pour Emails restants, vous pouvez acheter plus en cliquant sur les Emails acheter ici et à l'aide de la Banque d'ASI.

L'épargne & bouton Fermer permettra d'économiser une ébauche de cette campagne que vous pouvez envoyer à tout moment. Le bouton Send Email enverra immédiatement à la campagne.

Les options de livraison vous permettent d'envoyer la campagne immédiatement en utilisant le « envoyer maintenant » option ou calendrier de la campagne à envoyer à l'avenir. Sélectionnez « Envoyer plus tard » et puis utilisez les zones de Date et d'heure pour sélectionner lorsque vous souhaitez que cette campagne doivent être envoyés.

Pour envoyer un e-mail de l'échantillon pour vous, entrez votre adresse email dans la case envoyer des Courriel de Test et puis cliquez sur le bouton Envoyer.

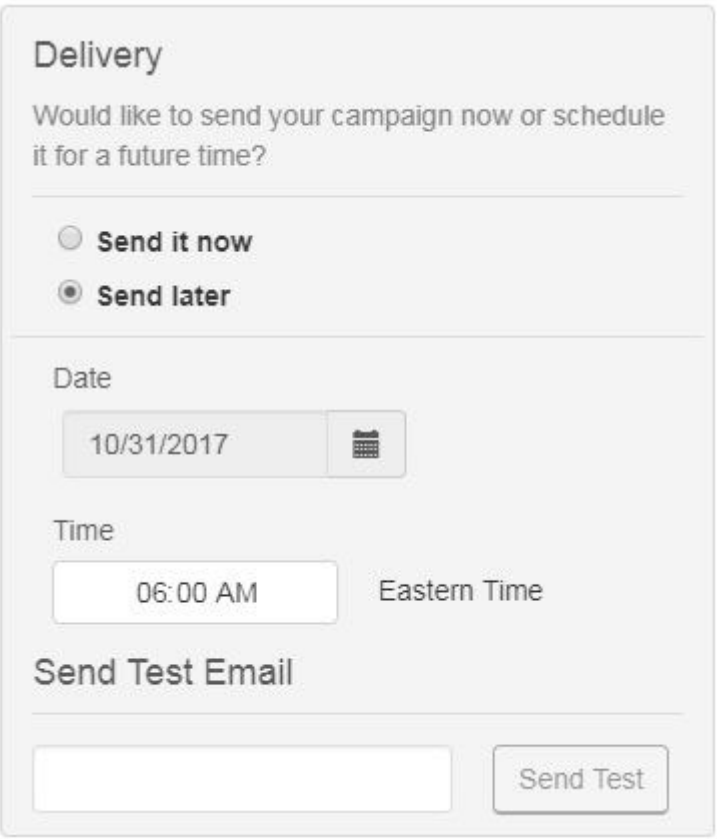

Après l'envoi de votre campagne, vous recevrez un email avec la communication des données. Ce courriel de notification sera envoyé 72 heures après la campagne. Vous pouvez également consulter les statistiques de la campagne en utilisant les informations disponibles sur le [Tableau de bord Marketing Email.](https://kb.asicentral.com/kb/articles/811)